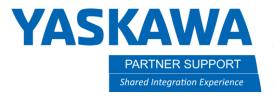

This document captures ideas, experiences, and informal recommendations from the Yaskawa Partner Support team. It is meant to augment – not supersede manuals or documentation from motoman.com. Please contact the Partner Support team at partnersupport@motoman.com for updates or clarification.

## How to Modify A MOV Position

- 1. Move the cursor to the MOV instructions to be modified.
  - Display the job content window and move the cursor to the MOV instructions to be changed.
- 2. Turn on the servo power and move the manipulator to the desired position.
  - Press [Axis Key]
- 3. Press [Modify]
  - The Modify Key lamp will blink.
- 4. Press [Enter]
  - The position data is now recorded at the manipulators current position.

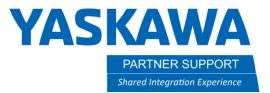

This document captures ideas, experiences, and informal recommendations from the Yaskawa Partner Support team. It is meant to augment – not supersede manuals or documentation from motoman.com. Please contact the Partner Support team at partnersupport@motoman.com for updates or clarification.

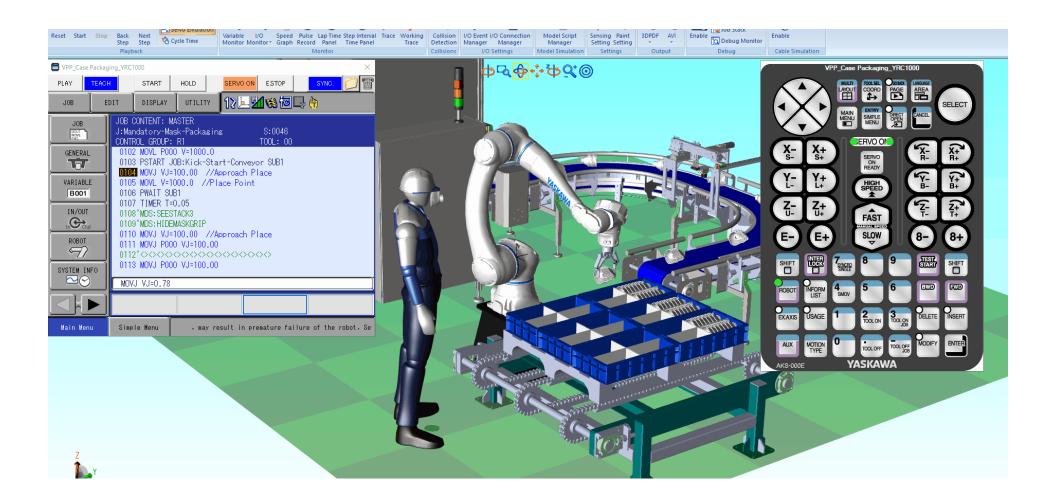